## Disable modern standby (S0) on Windows 11

Execute **powercfg** /a

```
C:\Users\user>powercfg /a
The following sleep states are available on this system:
    Standby (S0 Low Power Idle) Network Connected
   Hibernate
    Fast Startup
The following sleep states are not available on this system:
    Standby (S1)
        The system firmware does not support this standby state.
        This standby state is disabled when S0 low power idle is supported.
   Standby (S2)
        The system firmware does not support this standby state.
        This standby state is disabled when S0 low power idle is supported.
   Standby (S3)
       The system firmware does not support this standby state.
       This standby state is disabled when S0 low power idle is supported.
   Hybrid Sleep
        Standby (S3) is not available.
        The hypervisor does not support this standby state.
```

C:\Users\user>

Execute the following command and restart

reg add HKLM\System\CurrentControlSet\Control\Power /v PlatformAoAcOverride
/t REG\_DWORD /d 0

From: https://wiki.plecko.hr/ - Eureka Moment Permanent link: https://wiki.plecko.hr/doku.php?id=windows:client\_os:disable\_modern\_standby\_s0&rev=1705848764 Last update: 2024/01/21 15:52

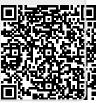